# THE UNIVERSITY of rhode Island

## Travel and Expense Module Reference Guide

In order to be <u>reimbursed</u> for travel expenses via the online Travel and Expense Module, the traveler must <u>submit a</u> <u>PRINTED copy of the Expense Report (ER) with the original travel receipts attached</u> to the report. The report should be forwarded to the URI Travel Department, Carlotti Administration Building, Room 103. The receipts should also be submitted online by attaching them to the Expense Report. This is a requirement of our Auditors and we appreciate your cooperation.

The URI Travel Policy must be adhered to at all times. No travel reservations or charges should be incurred until the traveler has obtained an approved Travel Authorization with a valid budget status.

Travel and Expense Module is accessed via Financials e-Campus site on the Staff search page.

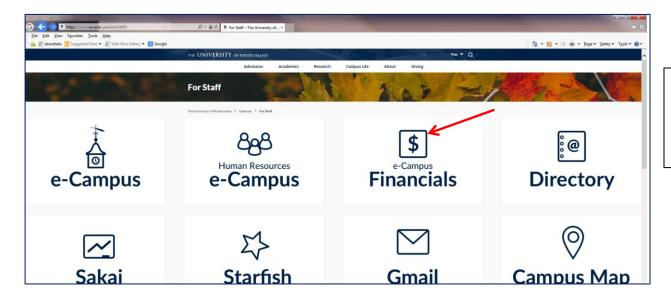

Click on Financials e-Campus and use your e-Campus credentials to login. You must be granted security access in order to access Financials. Contact the Financials Lab regarding access at x7048.

## Contents

| Create a Travel Authorization (TA):                                       |    |
|---------------------------------------------------------------------------|----|
| Approval of Travel authorization                                          | 20 |
| Create an Expense Report(ER):                                             | 22 |
| To Assign My Wallet Transactions to an Expense Report:                    | 22 |
| Modify or Complete Expense Report previously created                      | 30 |
| Example of How to Split trip cost to multiple funds/CFS on Expense Report | 39 |

# Reminder...

Navigation for creating travel authorizations, expense reports and cash advances in **Financials** is: <u>Employee Self Service></u>Travel and Expenses>Travel Authorization, Expense Report or Cash Advance.

## **Create a Travel Authorization (TA):**

*Note: Please be sure to have your trip itinerary planned out, including pricing and funding sources, prior to inputting your Travel Authorization online. This will make the process much smoother.* 

## Navigation: <u>Employee Self-Service</u>>Travel and Expenses>Travel Authorization > Create/Modify.

- To add a new TA, click <u>•</u> to find traveler name and click ADD.
- If <u>modifying</u> a previously created document, click Find an Existing Value.
- Choose the **Traveler** Empl ID (if not yourself) by clicking (magnifying glass). **If you are preparing the document as a delegate** for someone else, click the magnifying glass. If the traveler you are looking for is not listed, the traveler needs to set you up as a delegate. The Financials Lab can also setup delegates if requested.

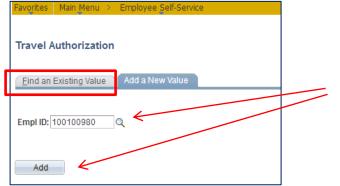

Choose traveler Empl ID by clicking on the  $\exists^{Q}$  (magnifying glass)- if creating as a delegate for someone else. Click Add.

If <u>modifying a previously created document</u>, click Find an Existing Value.

General Information - The general information section should include the traveler name at the top of the page.

| or RHODE ISLAND e-Campus                                                                                                    |                                    |
|----------------------------------------------------------------------------------------------------|------------------------------------|
| Favorites Main Menu > Employee Self-Service > Travel and Expenses > Travel Authorizations > Create/Modify                                                                                                    |                                    |
| Create Travel Authorization 2.                                                                                                    | 6. Quick StartPopulate From • GO   |
| 1.       *Business Purpose Conference/Workshop       City Dublin       Q         3.       Description Field research       Ohio       United States         4.       *Date From 11/01/2018       *Date To 11/03/2018         5.       & Attachments | Completed General Trip Information |
| Projected Expenses @                                                                                                    | Tetals (0 Lines) 0.00 UCD          |
| Expand All   Collapse All Add:   & Quick-Fill                                                                                                    | Totals (0 Lines) 0.00 USD          |
| *Date *Expense Type Description *Payment 1<br>11/01/2018                                                                                                    | Type *Amount Currency              |
| Expand All   Collapse All                                                                                                    | Totals (0 Lines) 0.00 USD          |

- 1. Business Purpose which best describes the reason for travel should be chosen from drop down list.
- 2. City Type in the city and click for the State. Advanced search by country is available by clicking Advanced Search on the <u>magnifying glass page</u>.
- 3. **Description is a short** free form field. Include brief description of travel. Comments are on the "Summary and Submit" page (upper right corner), are referred to as Notes, and allow for lengthy comments/notes.
- 4. Dates <u>cannot</u> be in the past on a Travel Authorization. Enter future travel dates.
- 5. Attachments Attach any information which will make the approval process easier (i.e., Conference Pamphlet)
- 6. **Quick Start** Allows a traveler to copy a previously created TA in the current document. This menu changes to an "Actions" menu when the expense lines are added.

#### **Projected Expenses/Lines**

Projected Expenses/Lines consist of the trip expenses that will be incurred. Enter various expense types, such as airfare, lodging, per diem, based on estimates previously gathered. The expense types are further grouped as domestic, foreign or Athletics travel. The Travel Authorization (TA) is an estimate of the best information available at the time the TA is created. NOTE: "Save for Later" and "Summary and Submit" links are at the top of the page.

| vorites   Main Menu > Employee Self-Service > Travel and Expenses > Travel Authorizations > Create/Modify |                                     |
|----------------------------------------------------------------------------------------------------|-------------------------------------|
|                                                                                                    |                                     |
| Create Travel Authorization                                                                               | 🛁 🖂 🖂 🔛 🖓 Summary and Submit        |
|                                                                                                    | ActionsChoose an Action             |
|                                                                                                    |                                     |
| *Business Purpose Conference/Workshop   City Washington                                                   | Q.                                  |
| District of Columbia United Sta                                                                           | tates                               |
| *Description ARC Conference *Date From 12/01/2018                                                         | 3 *Date To 12/03/2018               |
| <i>I</i> <sub>+</sub> <u>Attachments</u>                                                                  | <u>8</u>                            |
| Projected Expenses ②                                                                                      |                                     |
| Expand All   Collapse All Add:   🖸 Quick-Fill                                                             | Totals (1 Line) 0.00 USD            |
|                                                                                                    |                                     |
| *Date *Expense Type Description                                                                           | *Payment Type *Amount Currency      |
| Ath. Team Travel-Other Expense                                                                            |                                     |
| *Billing Type Ath Team Travel DL BarDiam                                                                  | <b>Type</b> : Domestic Trvl-Airfare |
| Ath. Team Travel-Taxi                                                                                     | ed as Foreign, all expense types    |
| Ath. Team Travel-Tolls                                                                                    | hould be categorized as foreign,    |
|                                                                                                    | rom home to the airport.            |
| Ath.Team Travel-PerDiemLodging<br>Ath.TeamTravel-RIPerDiem1/2Day                                          |                                     |
| Expand All   Collapse All Athletics Stipend-AutoMileage Domestic TrvI-Agent Fee                           | Totals (1 Line) 0.00 USD            |
| Domestic TrvI-Airfare                                                                                     |                                     |
| Domestic TrvI-AutoMileage<br>Domestic TrvI-AutoRental                                                     |                                     |
| Domestic TrvI-Baggage<br>Domestic TrvI-FederalPerDiem                                                     |                                     |
| Domestic TrvI-GasCharges                                                                                  |                                     |
| Domestic TrvI-Lodging                                                                                     |                                     |

| e<br>NIVE <b>RSI</b> T<br>rhode islan                                         |                                                                                                    |  |
|-------------------------------------------------------------------------------|----------------------------------------------------------------------------------------------------|--|
| Projected Expenses @<br>Expand All   Collapse All<br>*Date A.<br>T2/01/2018 1 | Domestic Trvl-Airfare V 0.00 USD +                                                                                                    |  |
| F. Billing Type                                                               | er Accounting Details                                                                                                    |  |
| H.                                                                            | Amount     *GL Unit     Account     Fund     Dept     Program     Bud Ref     *Coust<br>Unit     Project     Activity     3<br>T       URIPS Q     Q     Q     4001     Q     Q     Q     Q     Q     Q |  |

- A. Date: The date on the lines should be the first date of travel
- **B. Choose Expense Type;** for each expense type (i.e., Domestic Trvl-Airfare, hotel, etc.) enter a separate line by clicking + at the end of the line. Expense Types are categorized by Domestic Trvl, Foreign Trvl, Athletics, or other and will populate the account code automatically (5742, 5745 etc.) based on this category.
  - If you are splitting an expense among 2 or more CFS, when creating the travel authorization, enter an additional line with the same expense type for each CFS being charged. (See Expense Report Split Cost job aide for splitting costs on an expense report)
- C. <u>Description</u>-not required for most expense types.
- **D.** <u>**Payment Type**</u>: Choose from the dropdown according to how you will be paying for each expense:
  - **Cash or Employees Personal Credit Card** is chosen when a traveler pays personally for an expense, and will be reimbursed. **Always use these for auto-mileage and per diem.**
  - URI Employee Travel VISA credit card refers to the individual credit card issued form URI in the Traveler's name for use with all travel expenses, except mileage and per diem reimbursement.
  - **Paid by URI** is used if the payment will be paid by an Invoice Voucher, which is not common. <u>Do</u> Not Use this payment type unless instructed to do so by the Travel Office.

## **D.** Payment Types continued:

- **Personal Travel Owed URI** is chosen when the traveler is mixing business and personal travel and the net effect of all expenses is that the traveler owes URI money. See Travel website for additional rules and instructions if mixing personal and business travel. (<u>https://web.uri.edu/controller/travel/</u>) See Forms & Instructions-Combination of Personal Travel with Business Travel.
- **Redistribution Travel Expense** is used when splitting a URI Employee Travel VISA credit card between two or more chartfield strings. (see Pg. 31)

## NOTE: PCards should not be used to pay for any travel expenses.

- **E.** <u>Amount</u>: Enter estimated dollar amount based on quotes obtained. Some expense types, such as lodging, require you to enter additional information which will calculate the Amount on the line for you. For example, for lodging, enter the number of nights and the per night rate; for Auto Mileage, enter the odometer readings.
- **F.** <u>Billing Type</u>: The billing type depends on the chartfield string or <u>Fund</u> the travel is being charged to.
  - If the travel is being charged to <u>Fund 500</u>, the billing type is always BILLABLE. All other funds have a billing type of Internal. Once the billing type is entered, the Account in the CFS will populate.
- G. <u>Ticket Number</u>: This is not required on the travel authorization.

Comments: The comments are located on the "Summary and Submit" screen and are referred to as Notes (see pg. 15 for graphic)

#### **Entering Chartfield String(s)**

|                                                                 | Attachments                                 |                                                                                                |
|-----------------------------------------------------------------|---------------------------------------------|------------------------------------------------------------------------------------------------|
| Projected Expenses 👔                                            |                                             |                                                                                                |
| Expand All   Collapse All Add:   🐬 Quick-Fill                   |                                             | Totals (1 Line) 0.00 USD                                                                       |
| *Date *Expense Type<br>T2/01/2018 Domestic TrvI-Airfare         | Description *Payment Type                   | *Amount Currency                                                                               |
| *Billing Type<br>Billable<br>Ticket Number                      | Chartfield String (CFS) Entry               |                                                                                                |
| H. Chartfields IIII)<br>Amount GL Unit Account F<br>URIPS Q Q Q | nd Dept Program Bud Ref PC Bus Unit Project | Activity S<br>Q<br>Activity T<br>T<br>T<br>T<br>T<br>T<br>T<br>T<br>T<br>T<br>T<br>T<br>T<br>T |
| Expand All   Collapse All                                       |                                             | Totals (1 Line) 0.00 USD                                                                       |

- **H.** <u>Accounting Details</u>: Click the expansion triangle next for the Accounting Details link to enter a chartfield string to charge the expenses to.
  - A chartfiled string is needed on a Travel Authorization in order to SAVE the document. If you do not know your chartifeld string, contact your department fiscal person.
  - Every CFS must have an Account, Fund, Department and Program.
  - The **Account** populates automatically based on the Expense Type chosen. For example domestic travel expense types populate the Account 5742, foreign travel populate Account 5745, and so forth.
  - Fund is a 3 digit number and department and program area 4 digits. The Department will initially populate based on the traveler's "home" department, but can be changed if necessary.
  - <u>If you are charging a Project</u>, you need the Project number, the PC Bus Unit (which is always URIPS) and the Activity, (which is always Research). The remaining info is left blank, including Bud Ref. Click OK. Project number is a 7 digit field.
  - Bud Ref, Source type, Category, Subcategory, Affiliate and Fund Affil fields are not required. Leave blank.

## Projected Expense Lines

| Favorites Main Menu -> Employee Self-Service -> Travel and Expenses ->     | Travel Authorizations > Create/Modify                                                                                                    |                                                                                                    |
|----------------------------------------------------------------------------|----------------------------------------------------------------------------------------------------|----------------------------------------------------------------------------------------------------|
|                                                                            |                                                                                                    |                                                                                                    |
| Create Travel Authorization                                                |                                                                                                    | Summary and Submit                                                                                              |
|                                                                            |                                                                                                    |                                                                                                    |
|                                                                            |                                                                                                    | ActionsChoose an Action T GO                                                                                    |
|                                                                            | eis Mischlanten                                                                                                    |                                                                                                    |
| *Business Purpose Conference/Workshop •                                    |                                                                                                    |                                                                                                    |
|                                                                            | District of Columbia United States                                                                                                    |                                                                                                    |
| *Description ARC Conference                                                | *Date From 12/01/2018 🕅 *Date To 12/03/2018 🕅                                                                                                    |                                                                                                    |
|                                                                            | Attachments                                                                                                    |                                                                                                    |
| Projected Expenses (2)                                                     |                                                                                                    |                                                                                                    |
|                                                                            |                                                                                                    |                                                                                                    |
| Expand All   Collapse All Add:   🦸 Quick-Fill                              |                                                                                                    | Totals (1 Line) 0.00 USD                                                                                        |
| 10-th 15-court Tax                                                         | Developing the second line of the second line of th | there are a second second second second second second second second second second second second second second s |
| *Date *Expense Type     12/01/2018 II Domestic TrvI-Airfare                | Description     *Payment Type                                                                                                    | *Amount Currency                                                                                                |
| Ath. Team Travel-Other Expense                                             | ·                                                                                                    | ▼ # 0.00 USD                                                                                                    |
| *Billing Type Ath. Team Travel-Parking<br>Ath. Team Travel-BI PerDiem      |                                                                                                    |                                                                                                    |
| "Billing Type Ath. Team Travel-RI PerDiem<br>Ath. Team Travel-Registration |                                                                                                    |                                                                                                    |
| Ath. Team Travel-Taxi                                                      |                                                                                                    |                                                                                                    |
| Ticket Number Ath. Team Travel-Team Meals<br>Ath. Team Travel-Tolls        |                                                                                                    | Expense Lin                                                                                                    |
| An. Team Travel-Toils                                                      |                                                                                                    |                                                                                                    |
| Ath.Team Travel-FederalPerDiem                                             |                                                                                                    |                                                                                                    |
| Ath. Team Travel-PerDiemLodging<br>Ath. TeamTravel-RIPerDiem1/2Day         |                                                                                                    |                                                                                                    |
| Expand All   Collapse All Athletics Stipend-AutoMileage                    |                                                                                                    | Totals (1 Line) 0.00 USD                                                                                        |
| Domestic TrvI-Agent Fee<br>Domestic TrvI-Airfare                           |                                                                                                    |                                                                                                    |
| Domestic TrvI-AutoMileage                                                  |                                                                                                    |                                                                                                    |
| Domestic TrvI-AutoRental                                                   |                                                                                                    |                                                                                                    |
| Domestic TrvI-Baggage<br>Domestic TrvI-FederalPerDiem                      |                                                                                                    |                                                                                                    |
| Domestic Trvi-PederaiPerbiem<br>Domestic Trvi-GasCharges                   |                                                                                                    |                                                                                                    |
| Domestic TrvI-Lodging                                                      | ¥                                                                                                    |                                                                                                    |
|                                                                            |                                                                                                    |                                                                                                    |

- After entering one line of information, click "Save for Later" at the top to generate a Travel Authorization ID number.
- If there are errors, they will be denoted with a red flag after clicking Save for Later.

# • To add additional lines, click the + at the end of the line as needed. Click – to delete.

## Remember to "Save for Later" as you go along.

| OF RHODE ISLAN |                     | e-Campus                                |                                    | Home   Wo                                                                                                    |
|----------------|---------------------|-----------------------------------------|------------------------------------|----------------------------------------------------------------------------------------------------|
| Favorites Mair | n Menu > Employe    | ee Self-Service > Travel and Expenses : | <ul> <li>Travel Authori</li> </ul> | rizations > Create/Modify                                                                                                    |
| Modify T       | ravel Author        | ization                                 |                                    | ActionsChoose an Action                                                                                                    |
| *              | Business Purpose    | Conference/Workshop -                   | City Dub                           | Autorization D 00000 (7652 Ferding                                                                                                    |
| Projected      | *Description        | Research weeds                          | ]                                  | Ohio       United States         *Date From 11/01/2018       *Date To 11/03/2018         *Attachments       Note-Some Expense Types require additional information.         Lodging requires the number of nights, and the per night charge when entering on a TA, to calculate the amount.                                                                                                    |
| Expand All     | Collapse All        | Add:   🛷 Quick-Fill                     |                                    | Totals (5 Lines) 870.00 USD                                                                                                    |
| Þ              | *Date<br>11/01/2018 | *Expense Type<br>Domestic TrvI-Airfare  | <b>•</b>                           | Description *Payment Type *Amount Currency<br>URI Employee Travel Vis:<br>(H) URI Employee Travel Vis:<br>(H) URI Employee Travel |
| Þ              | 11/01/2018          | Domestic TrvI-Lodging                   | •                                  | URI Employee Travel Vis: - 280.00 USD                                                                                                    |
| Þ              | 11/01/2018          | Domestic TrvI-RI PerDiem                | •                                  |                                                                                                    |
| Þ              | 11/01/2018          | Domestic TrvI-Registration              | •                                  | Splitting cost to 2 CFSs URI Employee Travel Vis:  URI Employee Travel Vis:  URI Employee TraveI Vis:  URI Employee TraveI Vis:  URI Employee TraveI                                                                    |
| Þ              | 11/01/2018          | Domestic TrvI-Registration              | •                                  | URI Employee Travel Vis:<br>.:: URI Employee Travel Vis:  USD                                                                                                    |
| Expand All     | Collapse All        |                                         |                                    | Totals (5 Lines) 870.00 USD                                                                                                    |

- To view errors, click Save for Later and any errors will be denoted with a red flag.
- Click "Expand All" to see details for a particular expense type/lines.
- A chartfield string needs to be entered on each line.

|            | ravel Autho      | rization      |            |         |   |       |            |          |                   |           |               |                |                    |              | 📙 Save for                    | r Later   🛃 S | ummary an | d Submit |
|------------|------------------|---------------|------------|---------|---|-------|------------|----------|-------------------|-----------|---------------|----------------|--------------------|--------------|-------------------------------|---------------|-----------|----------|
|            |                  |               |            |         |   |       |            |          |                   |           |               |                |                    | Actions      | Copy Authoriz                 | ation Lines   | -         | GO       |
|            | *Business Purpos | e Conference  | Workshop   | •       | • | City  | Dublin     |          |                   |           |               |                | Author             | zation ID    | Choose an<br>Copy Authori     |               |           |          |
|            |                  |               |            |         | _ |       | Ohio       |          |                   | ed States |               |                | -                  |              | Create Cash /                 |               |           |          |
|            | *Descriptio      | n Research w  | /eeds      |         |   |       |            | Date Fro | m 11/01/2018      |           | Date To 1     | 1/03/2018      | 31                 |              | Default Accou                 | -             |           |          |
|            | _                |               |            |         |   |       |            |          | Ø₊ <u>Attachn</u> | nents     |               |                |                    |              | Project Sumn<br>User Defaults |               |           |          |
| -          | Expenses 🕜       |               |            |         |   |       |            |          |                   |           |               |                |                    |              |                               |               |           |          |
| Expand All | Collapse All     | Add:   🚀      | Quick-Fill |         |   |       |            |          |                   |           |               |                |                    | Totals (6 Li | nes) 1,11                     | 0.00 USD      |           |          |
|            | *Date            | *Expense Typ  | pe         |         |   |       | Descriptio | n        |                   |           |               | *Payme         | nt Type            |              | *Amount                       | Curren        | су        |          |
| $\nabla$   | 11/01/2018       | Domestic Tr   | vl-Airfare |         |   | •     |            |          |                   |           | <u>ح</u><br>: | URIEm          | nployee Travel Vis | ·            | 24                            | 40.00 USD     | +         | -        |
|            | *Billing Type    | Billable 🚽    |            |         |   |       |            |          |                   |           |               |                |                    |              |                               |               |           |          |
|            | 2.57             |               |            |         |   |       |            |          |                   |           |               |                |                    |              |                               |               |           |          |
|            | Ticket Number    |               |            |         |   |       |            |          |                   |           |               |                |                    |              |                               |               |           |          |
|            | ≂ /              | Accounting De | tails 🕐    |         |   |       |            |          |                   |           |               |                |                    |              |                               |               |           |          |
|            |                  | Chartfields   |            |         |   |       |            |          |                   |           |               |                |                    |              |                               |               |           |          |
|            |                  | Amount        | *GL Unit   | Account | F | und   | Dept       |          | Program           | Bud R     |               | PC Bus<br>Unit | Project            | Activity     |                               | S<br>Ti       |           |          |
|            |                  | 240.00        |            | 5742    | Q | 500 ( | 2013       | Q        | 0000              |           | Q             |                | 0006659            | RESEAR       | сн 🔍                          | Γ             |           |          |
|            |                  | 240.00        |            |         |   |       |            |          |                   |           |               |                |                    |              |                               |               |           |          |

Actions menu options; Choose option and click GO.

- Copy Authorization Lines will copy an existing line on the travel authorization. A date must be entered.
- **Create Cash Advance** allows you to request a cash advance. You must include an approved TA to request a cash advance. Cash Advance is usually for international travel only.

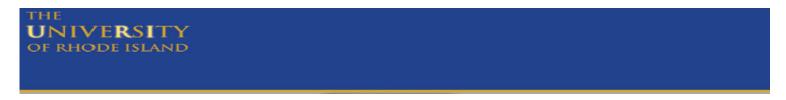

Actions menu options continued:

• **Default Accounting** can be used to enter one chartfield string on every line. However, you must first enter one complete expense type line, including the chartfield string (CFS), and click "Save for Later" to be able to use the Default Accounting option. Enter the Fund, Department, and Program and if charging a project, the PC Business Unit (**URIPS**), Project number, and Activity (**Research**) and click Load Defaults. The CFS entered on the default accounting will then populate each additional line. Leave Bud Ref blank.

|                     |                                                                                                    | - IDENINE |      |        | -    |      |   |         |                |                                       |     |   |                |          |                 |                   |                  |      |
|---------------------|----------------------------------------------------------------------------------------------------|-----------|------|--------|------|------|---|---------|----------------|---------------------------------------|-----|---|----------------|----------|-----------------|-------------------|------------------|------|
| Fav                 | Favorites   Main Menu -> Employee Self-Service -> Travel and Expenses -> Travel Authorizations -> Create/Modify |           |      |        |      |      |   |         |                |                                       |     |   |                |          |                 |                   |                  |      |
|                     |                                                                                                    |           |      |        |      |      |   |         |                | , , , , , , , , , , , , , , , , , , , |     |   |                |          |                 |                   |                  |      |
| с                   | reate                                                                                                    | Travel    | Auth | noriza | tion |      |   |         |                |                                       |     |   |                |          |                 |                   |                  |      |
| Accounting Defaults |                                                                                                    |           |      |        |      |      |   |         |                |                                       |     |   |                |          |                 |                   |                  |      |
|                     | Authorization ID 0000017656                                                                                     |           |      |        |      |      |   |         |                |                                       |     |   |                |          |                 |                   |                  |      |
|                     | \ccour                                                                                                    | nting Sum | mary |        |      |      |   |         |                |                                       |     |   |                |          | Set Personaliza | ations   Find   🖉 | 📕 First 🚺 1 of 1 | Last |
|                     | %                                                                                                    | *GL Unit  |      | Fund   |      | Dept |   | Program | PC Bus<br>Unit | Project                               | Act |   | Source<br>Type | Category | Bud Ref         | Affiliate         | Fund Affil       |      |
| ſ                   | 100.0(                                                                                                    | URIPS     | Q    | 100    | Q    | 4001 | Q | 0000 Q  | Q              | Q                                     |     | Q | Q              | ٩        | Q               | Q                 | Q                |      |
|                     | Load Defaults                                                                                                   |           |      |        |      |      |   |         |                |                                       |     |   |                |          |                 |                   |                  |      |
|                     | OK                                                                                                    |           |      |        |      |      |   |         |                |                                       |     |   |                |          |                 |                   |                  |      |

- Project Summary is not utilized.
- User Defaults displays the traveler profile information.

#### Errors: Click on Red Flag to view error.

| Modify Travel Authorization                                                                              | 🔚 Save for Later   🔯 Summary and Submit                                 |
|----------------------------------------------------------------------------------------------------|-------------------------------------------------------------------------|
|                                                                                                    | ActionsChoose an Action   GO                                            |
| *Business Purpose Conference/Workshop   City Boston  Q Auth Massachusetts United States                  | horization ID 0000017656 Pending                                        |
| *Description Travel *Date From 01/01/2019 3 *Date To 01/05/2019 3                                        | Note: The document cannot be submitted<br>until all errors are cleared. |
| Projected Expenses ②                                                                                     |                                                                         |
| Expand All   Collapse All Add:   🖸 Quick-Fill                                                            | Totals (3 Lines) 100.00 USD                                             |
| *Date *Expense Type Description *Payment Type URI Employee Travel \                                      | Vis: → Amount Currency<br>USD + -                                       |
| ✓ 01/01/2019 (i) Domestic Trvl-Baggage                                                                   | ▼ 👫 0.00 USD 🕈 🖃                                                        |
| *Billing Type Internal -                                                                                 |                                                                         |
| Chartfields                                                                                              |                                                                         |
| Amount     *GL Unit     Account     Fund     Dept     Program     Bud Ref     PC Bus<br>Unit     Project | Activity Sc<br>Ty                                                       |
|                                                                                                    | aa                                                                      |

#### **Common errors:**

- Billing Type-Billing Type must coordinate with Fund entered on CFS; Fund 500=Billable; all other Funds = Internal
- Chartfield does not exist in Signature Authorization -URIPS/Fund/Dept/Program/Project; indicates an incorrect chartfield string entered.
- Chartfield Contains No Signatories for Travel Authorization indicates there are no approvers for travel on the chartfield entered on Signature Authorization. Traveler cannot approver their own travel documents.

## **Submit Travel Authorization**

- Click "Save for Later" to save. Note an Authorization ID is assigned when saved.
- Review all information for accuracy by clicking Expand All and click Accounting Details expansion.
- If no red flags, click "Summary and Submit" for approval, per below.

| Modify Travel Authorization                                           |                                               | 🔚 Save for Later   🔯 Summary and Submit                                                                                                    |
|-----------------------------------------------------------------------|-----------------------------------------------|----------------------------------------------------------------------------------------------------|
|                                                                       |                                               | ActionsChoose an Action GO                                                                                                    |
| *Business Purpose Conference/Workshop                                 | City Dublin Q.<br>Ohio United States          | Authorization ID 0000017652 Pending                                                                                                    |
| *Description Research weeds                                           | *Date From 11/01/2018 👸 *Date To 11/03/2018 🛐 | Once all red flags are cleared and document is saved, it can be                                                                                  |
| Projected Expenses ②<br>Expand All   Collapse All Add:   Ø Quick-Fill |                                               | submitted into workflow for approval. Clicking this link will not<br>force the submittal. Traveler can still click back to this details<br>page. |
| *Date *Expense Type<br>▼ 11/01/2018 j Domestic TrvI-Airfare           | Description *Payment Ty                       |                                                                                                    |
| *Billing Type Billable 🗸                                              |                                               |                                                                                                    |
| Ticket Number                                                         |                                               |                                                                                                    |
| Domestic TrvI-RI PerDiem                                              | ▼Cash (Paid                                   | By Employee → // 150.00 USD + -                                                                                                    |
| Domestic TrvI-Lodging                                                 | ▼URI Employ                                   | ee Travel Vis: ▼ 🔏 280.00 USD 🛨 -                                                                                                    |
| Domestic TrvI-Registration                                            | ✓ Splitting registration cost                 | ee Travel Vis: ▼ 🖋 100.00 USD 🛨 -                                                                                                    |
| ► 11/01/2018 Domestic TrvI-Registration                               | ▼ splitting registration cost                 | ee Travel Vis: ▼ //↓ 100.00 USD + -                                                                                                    |
| Expand All   Collapse All                                             |                                               | Totals (5 Lines) 870.00 USD                                                                                                    |

## **Summary and Submit Screen:**

| Envertes Main Manu > Employee Self Service > Travel a                       |                                                      |                                     |
|-----------------------------------------------------------------------------|------------------------------------------------------|-------------------------------------|
| Favorites Main Menu > Employee Self-Service > Travel a                      | nu Expenses > Traver Automizations > Creace/Modily   |                                     |
| Modify Travel Authorization                                                 | Click this link to go back to the details page.      | Save for Later                      |
| Virginia Byrnes                                                             |                                                      | ActionsChoose an Action - GO        |
| *Business Purpose Conference/Workshop *Description Research weeds           | City Dublin     Ohio United States                   | Authorization ID 0000017652 Pending |
| Totals ②                                                                    | *Date From 11/01/2018 B *Date To 11/03/20            | 18 🗊                                |
| Projected Expenses (5 Lines) 870.00 USD                                     | Denied Expenses 0.00 USD                             |                                     |
| Certify check box                                                           | Total Authorized Amount 870.00 USD                   |                                     |
| By checking this box, I certify these costs are Submit Travel Authorization | reasonable estimates and comply with expense policy. |                                     |
|                                                                             |                                                      |                                     |

- To add a comment/note, click the "Notes" link shown above. Type note and click Add Notes to save note.
- Attachments, which may be helpful for an approver, can be attached above.
- Once document is saved with no errors, click new "certify" checkbox.
- Click Submit Travel Authorization; Must click OK on the Submit Confirmation page to confirm submission.

Document is now in workflow awaiting approval.

## Travel Authorization Submission

| vorites Main Menu > Employee Self-Service > Travel and Expenses     | > Travel Authorizations > Create/Modify > View |                                                   |
|---------------------------------------------------------------------|------------------------------------------------|---------------------------------------------------|
| ravel Authorization                                                 |                                                | 🔯 Travel Authorization Details                    |
|                                                                     |                                                | ActionsChoose an Action 🔹 GO                      |
| Your travel authorization 0000017652 has been submitted for approva | L.                                             |                                                   |
| Business Purpose Conference/Workshop                                | City Dublin                                    | Authorization ID 0000017652 Submission in Process |
|                                                                     | Ohio United States                             |                                                   |
| Description Research weeds                                          | Date From 11/01/2018 Date To 11/03/2018        |                                                   |
| Totals ②                                                            | P Notes                                        | Attachments (1)                                   |
| Projected Expenses (5 Lines) 870.00 USD                             | Denied Expenses 0.00 USD                       |                                                   |
|                                                                     | Total Authorized Amount 870.00 USD             |                                                   |
| Image: Submit Travel Authorization         Refresh Approval Status  | stimates and comply with expense policy.       |                                                   |
| ©tReturn to Search)<br>⊡Notify                                      |                                                |                                                   |

- Once submitted, status changes from "Pending" to "Submission in Process".
- Click Refresh Approval Status for additional added options.

#### Submitted Travel Authorization after page refresh

| vorites Main Menu > Employe                           | e Self-Service > Travel and Expenses > 1     | Travel Authorizations >          | Create/Modify > Viev         | N                     |                              |                  |                                        |                   |
|-------------------------------------------------------|----------------------------------------------|----------------------------------|------------------------------|-----------------------|------------------------------|------------------|----------------------------------------|-------------------|
| ravel Authorization                                   |                                              |                                  |                              |                       |                              |                  | Travel Authori                         | ization Details   |
|                                                       |                                              |                                  |                              |                       |                              | Actions          | Choose an Action                       | - GO              |
| Business Purpose Co                                   | nference/Workshop                            | City Dubl                        | in                           |                       |                              | Authorization ID | 0000017652 Submitted for Approv        | <sup>/al</sup> 1. |
| Description Re                                        | search weeds                                 | Ohio                             | D Ui<br>ate From 11/01/2018  | nited States          | e To 11/03/2018              | Created          | 10/16/2018                             | 1.                |
|                                                       |                                              |                                  | ©                            |                       | e 10 11/03/2018              | Last Updated     |                                        |                   |
| otals 👔                                               | View Printable Version                       |                                  | 4                            | <u>Notes</u>          |                              | Ø                | Attachments (1)                        |                   |
| Projected Expenses (5 Lin                             | es) 870.00 USD                               | Denied E                         | xpenses 0.00                 | USD                   |                              |                  |                                        |                   |
| By checking this box,     Submit Travel Authorization | , I certify these costs are reasonable estim | nates and comply with e          |                              | 870.00 US<br>Submitte | D<br>ed By Virginia Byrnes   |                  |                                        |                   |
| Approval History  Submitted HR Sup Virginia           | Travel Au<br>David <b>Entropy</b>            | thorization Level 01<br>(Pooled) | Travel Authorizati<br>(Poole |                       | Travel Authorizati<br>(Poole |                  | Travel Authorization Level 04<br>David |                   |
| tion                                                  | Role                                         |                                  | Name                         |                       |                              | Date/Time        |                                        |                   |
| bmitted                                               | Employee                                     |                                  | Virginia Byrnes              |                       |                              | 10/29/2018 1     | :58:33PM                               |                   |
| Return to Search 🖹 Notify                             |                                              |                                  |                              |                       |                              |                  |                                        |                   |

- 1. Status of document is "Submitted for Approval".
- 2. New option/function to <u>Withdraw Travel Authorization from workflow</u>. This is only allowed prior to the first approval. Click this to pull document out of approval process and put in "Pending" status which allows for modifications.

# Fully Approved Travel Authorization-

| Virg                         |                                                |                                              |                                              |                                      | ActionsChoo        | ose an Action                               | ← GO   |         |
|------------------------------|------------------------------------------------|----------------------------------------------|----------------------------------------------|--------------------------------------|--------------------|---------------------------------------------|--------|---------|
| Business Pu                  | rpose Conference/Workshop                      | City Dublin                                  |                                              | Autho                                | prization ID 00000 | 17652 Approved                              |        |         |
|                              |                                                | Ohio                                         | United States                                |                                      | Created 10/16/     | /2018 Vir                                   |        |         |
| Desci                        | ription Research weeds                         | Date F                                       | rom 11/01/2018 Date To                       | 11/03/2018                           | st Updated 10/29/  |                                             |        |         |
| Totals 👔                     | / View Printable Version                       |                                              | Notes                                        | 24                                   | Attach             |                                             |        |         |
|                              |                                                |                                              |                                              |                                      | - <u>Audom</u>     | <u>inchio (1)</u>                           |        |         |
| Projected Exper              | nses (5 Lines) 870.00 USD                      | Denied Exper                                 | ises 0.00 USD                                |                                      |                    |                                             |        |         |
|                              |                                                | Total Authoriz                               | ed Amount 870.00 USD                         |                                      |                    |                                             |        |         |
| By checking                  | g this box, I certify these costs are reasor   | nable estimates and comply with exper        | ise policy.                                  |                                      |                    |                                             |        |         |
| Submit Travel                | Authorization                                  | Submitted                                    | On 10/29/2018 Submitted By                   | / Virginia Byrnes                    |                    |                                             |        |         |
|                              |                                                |                                              |                                              |                                      |                    |                                             |        |         |
| 🗢 Approval History           |                                                |                                              |                                              |                                      |                    |                                             |        |         |
|                              |                                                |                                              |                                              |                                      |                    |                                             |        |         |
|                              |                                                |                                              |                                              |                                      |                    |                                             |        |         |
| Submitted<br>Virginia Byrnes | HR Supervisor And/Or Sig Auth.<br>David Hansen | Travel Authorization Level 01<br>Arthur Gold | Travel Authorization Level 02<br>Arthur Gold | Travel Authorization Le<br>Gary Haro | vel 03 Tra         | avel Authorization Level 04<br>David Hansen |        |         |
| Action                       | Role                                           | Name                                         |                                              | Date/Time                            |                    | Comments                                    |        |         |
| Submitted                    | Employee                                       | Virgin                                       |                                              | 10/29/2018 1:58:33P                  | M                  |                                             |        | Action  |
| Approved                     | HR Supervisor And/Or Sig Auth.                 | David                                        |                                              | 10/29/2018 2:35:07P                  | M                  | $\bigcirc$                                  | $\geq$ | History |
| Auto Approved                | Travel Authorization Level 01                  | David                                        |                                              | 10/29/2018 2:35:08P                  | M                  | $(\Box)$                                    |        | mistory |
| Auto Approved                | Travel Authorization Level 02                  | Da                                           |                                              | 10/29/2018 2:35:08P                  | M                  | Ð                                           |        |         |
| Auto Approved                | Travel Authorization Level 03                  | Davidilaran                                  |                                              | 10/29/2018 2:35:08P                  | M                  | Ð                                           |        |         |
| Auto Approved                | Travel Authorization Level 04                  | Dav                                          |                                              | 10/29/2018 2:35:08P                  | M                  | Ð                                           |        |         |
| Approved                     | Travel Authorization Level 01                  | Arth                                         |                                              | 10/29/2018 2:39:14P                  | M                  |                                             |        |         |
| Auto Approved                | Travel Authorization Level 02                  | Arth                                         |                                              | 10/29/2018 2:39:14P                  | M                  |                                             |        |         |
| Approved                     | Travel Authorization Level 03                  | Ga                                           |                                              | 10/29/2018 3:04:09P                  | M                  |                                             |        |         |
| Auto Approved                | Travel Authorization Level 04                  | Davi                                         |                                              | 10/29/2018 3:04:09P                  | M                  |                                             |        |         |
|                              |                                                |                                              |                                              |                                      |                    |                                             |        |         |
|                              |                                                |                                              |                                              |                                      |                    |                                             |        |         |

## **Review of Approval of Travel Authorization**

## **Online Approval Workflow for Travel Authorization**

Once the Travel Authorization is submitted, it will go to the following approvers:

- Supervisor (Departmental Time- card approver)
- Level 1 per Signature Authorization(s) If multiple CFSs, Pooled Approvers
- Level 2 per Signature Authorization (Final checkbox)-If multiple CFSs, Pooled Approvers
- Level 3 relates to Grant/Project approval per Sponsored Projects and/or Foundation Approval
- Level 4 is per NCAA Recruiting approvals If there are no Level 2, 3 or 4 approvals required, the document auto-approves at those levels.
- 3. To print a copy of the Travel Authorization, go to Employee Self Service, Travel and Expenses, Travel Authorization, VIEW. The <u>View Printable Version</u> link is in the middle of the page. The form will Que and a PDF file will (slowly) open.
- 4. Near the bottom of the page, view the **Approval Timeline** and **Action History** which show the approval process through workflow, (see next page).
  - Approval Timeline shows an Approver name and green check mark once it is approved at a given level.
  - If an approval level indicates "Pooled" there are multiple approvers who can approve at that level but only one approval is required.

## **Approval of Travel authorization**

If you received an email notifying you to approve a travel authorization, click on the Worklist link in the upper right corner of the page for a list of items which require your review and approval.

• Click Link shown below to view document

| orklist<br>orklist for II        |            |                  |                    |                                                                                                   |                               |                               |  |
|----------------------------------|------------|------------------|--------------------|---------------------------------------------------------------------------------------------------|-------------------------------|-------------------------------|--|
| ail <u>View</u><br>orklist Items |            |                  | Worklist Filters   | ▼ S Feed ▼                                                                                        | Decopolize   Cind   View All  | 🗗   🛗 First 🛙 1-3 of 3 🖻 Last |  |
| <u>n</u>                         | Date From  | Work Item        | Worked By Activity | Priority Link                                                                                     | reisonalize [ rind ] view Ali |                               |  |
|                                  | 12/01/2016 | Approval Routing | Approval Workflow  | 2-Medium ▼<br>ERApproval. 15621, URIPS,<br>1900-01-08, N, 0,<br>SHEET ID:000001064<br>RDC:RA.1.A, | Mark Worked                   | Reassign                      |  |
|                                  | 10/26/2018 | Approval Routing | Approval Workflow  | ERApproval, 184380, URIPS,<br>1900-01-09, N, 0,<br>SHEET ID:0000011505<br>RDC:RA,0,A,             | Mark Worked                   | Reassign                      |  |
| ,                                | 11/09/2018 | Approval Routing | Approval Workflow  | 3-Low   ERApproval, 184384, URIPS,<br>1900-01-09, N, 0,<br>SHEET_ID:0000011510<br>RDC:RA0.A,      | Mark Worked                   | Reassign                      |  |

vorites Main Menu > Worklist > Worklist

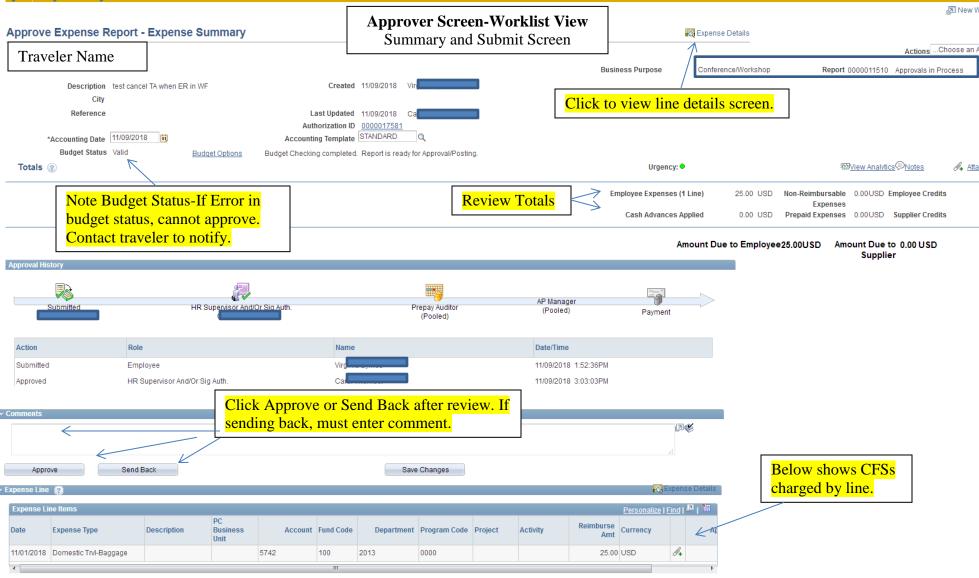

## Create an Expense Report(ER):

Navigation: **Employee Self-Service>Travel and Expenses>Expense Report>Create/Modify>ADD** (<u>NOTE</u>: If ER was previously started/created, click the "Find an Existing" tab instead of Add a New Value)

• The Employee ID of the person logged in will display. If you are preparing the expense report as a delegate for someone else, click the magnifying glass <u>a</u> to search for the traveler name. If the traveler you are looking for is not listed, the traveler needs to set you up as a delegate.

## To Assign My Wallet Transactions to an Expense Report:

- Wallet Transactions are transactions charged to a URI Employee Travel Credit Card. **These transactions can only be assigned to an expense report in the cardholder's name, even if the cardholder is not the traveler.**
- If you received an email stating "For fraud prevention purposes, the recent purchase made on the URI Employee Travel VISA credit card for "Cardholder Name" needs to be reviewed and assigned to an expense report", you need to **create/modify an expense** report in the cardholder's name, and assign the wallet transaction to the expense report. The expense report will be saved and completed when you complete your travel.

Menu Path: Employee Self Service>Travel and Expenses>Expense Report>Create/Modify

- At Empl ID box below, click Add to create a new expense report.
- Click "Find an Existing Value" to Modify a previously created report

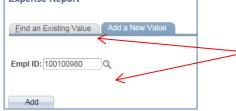

Click the <u>C</u> to choose the <u>Traveler's</u> Employee ID and click Add. To search for an Expense Report previously created, click "Find an Existing Value.

## Important:

Verify the traveler's home address is correct or reimbursement may be held up.

## **Create Expense Report (ER) cont'd-Wallet Transactions:**

Blank Expense Report:

- Verify traveler or cardholder name and address
- Complete general trip information including **Business Purpose** (per drop down list) and destination City-type City and click <u>(magnifying glass)</u>
- **Travel Dates and Times** is a free form field; First and last day of travel, **and time of day** are required for correct per diem verification; Example format should be 01/01/19 8:AM 01/05/19 9PM

| of RHODE ISLAND e-Campus                                                                                         |                           |                                       |   |
|----------------------------------------------------------------------------------------------------|---------------------------|---------------------------------------|---|
| Favorites Main Menu > Employee Self-Service > Travel and Expenses > Expense Rep                                  | orts > Create/Modify      |                                       |   |
| Create Expense Report Traveler/Cardholder Name and Address  *Business Purpose  *Travel Dates and Times Reference | City Q<br>Attachments     | GC Quick Start Entries from My Wallet |   |
| Expenses 👔<br>Expand All   Collapse All Add:   🕞 My Wallet (39)   🖇 Quick-Fill                                   |                           | Total 0.00 USD                        |   |
| *Date *Expense Type                                                                                              | Description *Payment Type |                                       | - |
| Expand All   Collapse All                                                                                        |                           | Total 0.00 USD                        |   |

## Wallet Transactions:

- Two ways to <u>access the wallet</u> to pull wallet transactions charged to the URI Employee Travel VISA credit card to an expense report.
  - Quick Start Menu-click Go
  - My Wallet link

| OF RHODE ISLAND                                                                                             |                                      |                                         |       |
|----------------------------------------------------------------------------------------------------|--------------------------------------|-----------------------------------------|-------|
| Favorites $ $ Main Menu $>$ Employee Self-Service $>$ Travel and Expenses $>$ Expense R                     | Reports > Create/Modify              |                                         |       |
| Create Expense Report                                                                                       |                                      | 🔚 Save for Later   📓 Summary and S      | ubmit |
| Traveler/Cardholder Name and Address                                                                        |                                      | Quick Start Entries from My Wallet   GO |       |
| *Business Purpose Conference/Workshop ▼<br>*Travel Dates and Times 01/01/19 8AM-01/05/19 9PM<br>Reference Q | City Boston                          | C Massachusetts United States           |       |
| Expenses ②<br>Expand All   Collapse All Add:   🖥 My Wallet (39) 🗳 Quick-Fill                                |                                      | Total 0.00 USD                          |       |
| *Date *Expense Type                                                                                         | Description 254 characters remaining | *Payment Type *Amount *Currency         | -     |
| Expand All   Collapse All                                                                                   |                                      | Total 0.00 USD                          |       |

- Click either link shown above to go to the cardholder wallet.
- Once in the wallet, pull only the wallet transactions related to the trip/expense report being created to assign to this expense report. There may be many transactions in the wallet for various trips/expense reports, but we are only concerned with the charges related to this expense report/trip.

<u>My Wallet View</u> – Review the transactions and select only the wallet transaction(s) related to this trip/expense report to assign to the expense report.

- **1.** If Expense Type description is not accurate, change the expense type description by clicking on the link (ie., Domestic Trvl-Other Expenses) and choose an accurate expense type description.
- 2. Once the transaction is pulled to the expense report, it cannot be modified.

| UNIVERS<br>OF RHODE IS | LAND       |                  | -Campus                                   | > Evidence Reports > Create/Model | odify              |               |                         |                  |   |
|------------------------|------------|------------------|-------------------------------------------|-----------------------------------|--------------------|---------------|-------------------------|------------------|---|
| Tavontes 1             |            | / Employee       | Self-Selvice / Have and Expenses          |                                   | Juny               |               |                         |                  |   |
| Create Ex              |            | Depart           |                                           |                                   |                    | Review 1      | Expense Type for ac     | curacy.          |   |
| My Wal                 |            | кероп            |                                           |                                   | _                  |               | ge the expense type, o  | -                |   |
| iviy vvai              | ICL        |                  |                                           | Report ID NEXT                    |                    |               | , if necessary. Once i  |                  |   |
| Below is a c           | omplete li | ist of unassigne | ed wallet transactions. To view all trans | -                                 |                    | -             | report, it cannot be cl | -                |   |
|                        | -          | )ther Expense I  |                                           | actions please go to the wallet   |                    | -             | l from the expense re   | •                |   |
| Select                 | All        | Deselect A       | I                                         |                                   |                    |               | he wallet, where it ca  |                  |   |
| Select item            | s and sele | ct if a Personal | Expense. Press 'Done' to add them to      | o the expense report.             |                    |               | ,                       |                  |   |
| Unassign               | ed Wallet  | Entries 👩        |                                           |                                   |                    |               |                         |                  |   |
| Select                 | Logo       | Date             | Expense Type                              | Merchant                          |                    |               | Amount Currency         | Non-Reimbursable |   |
|                        | <b>UBR</b> | 11/09/2018       | Domestic Trvl-Other Expense               | CISI                              |                    |               | 20.30 USD               |                  | - |
|                        | UBST       | 11/08/2018       | Domestic TrvI-Taxi                        | HOTELS.COM15320051024             | 46                 |               | 232.36 USD              |                  |   |
|                        | UBST       | 11/08/2018       | Domestic TrvI-Taxi                        | HOTELS.COM15320037083             | 36                 |               | 232.35 USD              |                  |   |
|                        | UBST       | 11/02/2018       | Domestic Trvl-Other Expense               | SQ *LUCKY 2 LIMOUSI               |                    |               | 1,449.00 USD            |                  |   |
|                        | UB:        | 10/31/2018       | Domestic TrvI-Airfare                     | EVA AIR 6957286383292             | 2                  | Enhanced Data | 578.30 USD              |                  |   |
|                        | UB:        | 10/31/2018       | Domestic TrvI-Airfare                     | DELTA AIR 006728638329            | 91                 | Enhanced Data | 774.90 USD              |                  |   |
|                        | UB:        | 10/31/2018       | Domestic TrvI-Airfare                     | AGENT FEE 89007476910             | 010                | 1             | 30.00 USD               |                  |   |
|                        | UB:        | 10/31/2018       | Domestic TrvI-Airfare                     | AGENT FEE 89007476910             | 011                | \<br>\        | 30.00 USD               |                  |   |
|                        | UB:        | 10/29/2018       | Domestic TrvI-Other Expense               | INTERNATIONAL TRANSA              | CTION              |               | 3.82 USD                |                  |   |
|                        | USA        | 10/29/2018       | Domestic TrvI-Lodging                     | HOLIDAY INN CHIANGMAI             |                    |               | 254.67 USD              |                  | - |
| Done                   | )          |                  |                                           |                                   | <b>-</b>           |               |                         |                  |   |
|                        | ,<br>      |                  |                                           |                                   | Enhanced Data L    | Link - Click  | on this link to         |                  |   |
|                        |            |                  |                                           |                                   | view the passeng   | er name, des  | tination and            |                  |   |
|                        |            |                  |                                           |                                   | other data related |               |                         |                  |   |
|                        |            |                  |                                           |                                   |                    |               |                         |                  |   |

## Updating expense type description-My Wallet Detail screen

- Click on the expense type that accurately describes the charge, in this case, Domestic Trvl-Registration.
- A description may also be added on the wallet detail screen
- Click "Return to My Wallet" when finished updating.

| OF RHODE ISLAND                           | 1403                                                       |
|-------------------------------------------|------------------------------------------------------------|
| Favorites Main Menu > Employee Self-Servi | ce > Travel and Expenses > Expense Reports > Create/Modify |
|                                           |                                                            |
|                                           |                                                            |
| Create Expense Report                     |                                                            |
| My Wallet Detail                          |                                                            |
| wy wallet Detail                          |                                                            |
|                                           | Report ID NEXT                                             |
| Unassigned Wallet Entries 👩               |                                                            |
| Expense Type                              | Domestic TrvI-Registration   Non-Reimbursable              |
| Transaction Date                          | 11/09/2018                                                 |
| Payment Type                              | URI Employee Travel Visa                                   |
| Merchant                                  | CISI                                                       |
| Expense Location                          |                                                            |
| Cardmember Number                         | ***********7135                                            |
| Transaction Amount                        | 20.30 USD                                                  |
| Country                                   | USA                                                        |
| Exchange Rate                             | 1.0000000 Custom - Direct                                  |
| Base Currency Amount                      | 20.30 USD                                                  |
| Description                               |                                                            |
|                                           |                                                            |
|                                           | 254 characters remaining                                   |
|                                           | 203-399-5509                                               |
| 🕨 Receipt Details/Summary/Breakdown 🛛 😰   |                                                            |
| Return to My Wallet                       |                                                            |
|                                           |                                                            |

# Assigning Wallet transactions to expense report:

3. Select transactions related to the expense report by checking box and clicking "Done" at the bottom of the screen.

|            | xpense l     | Report                       |                                            |                                |               |                 |                  |  |
|------------|--------------|------------------------------|--------------------------------------------|--------------------------------|---------------|-----------------|------------------|--|
| My Wa      | llet         |                              |                                            |                                |               |                 |                  |  |
|            |              |                              |                                            | Report ID NEXT                 |               |                 |                  |  |
|            |              | -                            | ed wallet transactions. To view all transa | ctions please go to the wallet |               |                 |                  |  |
|            |              | ther Expense F<br>Deselect A |                                            |                                |               |                 |                  |  |
| Select     |              |                              |                                            |                                |               |                 |                  |  |
| elect item | s and sele   | ct if a Personal             | Expense. Press 'Done' to add them to i     | the expense report.            |               |                 |                  |  |
| Unassign   | ed Wallet    | Entries 🕐                    |                                            |                                |               |                 |                  |  |
| Select     | Logo         | Date                         | Expense Type                               | Merchant                       |               | Amount Currency | Non-Reimbursable |  |
|            | <b>LURS</b>  | 11/09/2018                   | Domestic TrvI-Registration                 | CISI                           |               | 20.30 USD       |                  |  |
|            |              | 11/08/2018                   | Domestic TrvI-Taxi                         | HOTELS.COM153200510246         |               | 232.36 USD      |                  |  |
|            |              | 11/08/2018                   | Domestic TrvI-Taxi                         | HOTELS.COM153200370836         |               | 232.35 USD      |                  |  |
|            |              | 11/02/2018                   | Domestic TrvI-Other Expense                | SQ *LUCKY 2 LIMOUSI            |               | 1,449.00 USD    |                  |  |
|            | LURAT        | 10/31/2018                   | Domestic TrvI-Airfare                      | AGENT FEE 8900747691011        |               | 30.00 USD       |                  |  |
|            | <b>LURCE</b> | 10/31/2018                   | Domestic TrvI-Airfare                      | EVA AIR 6957286383292          | Enhanced Data | 578.30 USD      |                  |  |
|            | <b>LUBST</b> | 10/31/2018                   | Domestic TrvI-Airfare                      | AGENT FEE 8900747691010        |               | 30.00 USD       |                  |  |
|            |              | 10/31/2018                   | Domestic TrvI-Airfare                      | DELTA AIR 0067286383291        | Enhanced Data | 774.90 USD      |                  |  |
|            |              | 10/29/2018                   | Domestic TrvI-Other Expense                | INTERNATIONAL TRANSACTION      |               | 3.82 USD        |                  |  |
|            | UBR          |                              |                                            |                                |               |                 |                  |  |

The wallet transactions selected above will be pulled to the lines on the expense report.

Island C-Guillipus

|  | orites | Main Menu | > Emplo | yee Self-Service | Travel | and Ex |
|--|--------|-----------|---------|------------------|--------|--------|
|--|--------|-----------|---------|------------------|--------|--------|

| Create Expense Report                                                                                                    | 🔚 Save for Later   😹 Summary and Submit                                                                                                    |
|----------------------------------------------------------------------------------------------------|----------------------------------------------------------------------------------------------------|
| Traveler Name and Address                                                                                                    | ActionsChoose an Action   GO                                                                                                    |
| *Business Purpose Conference/Workshop   *Travel Dates and Times 01/01/19 8AM-01/05/19 9PM Reference                                    | City Boston City Attachments Chited States                                                                                                    |
|                                                                                                    | Date, Expense Type, Payment Type, Amount and Merchant populate<br>from the wallet.                                                                                                    |
| *Date *Expense Type<br>11/08/2018 Domestic TrvI-Taxi *Billing Type                                                                     | Description       *Payment Type       *Amount       *Currency         23       URI Employee Travel Vis: ▼       232.35       USD       ●         254 characters remaining       Image: Receipt Split       Default Rate       *Exchange Rate       1.00000000       ●       Image: Receipt Split       Image: Non-Reimbursable       Base Currency Amount       232.35       USD |
|                                                                                                    | ates No Receipt                                                                                                    |
| Chartfields [FTT]                                                                                                    | Exchange Assount Fund Dant Program Bud Daf DC Bug Unit Designt Activity Source Tune Cate                                                                                                    |
| Amount         GL Unit         More any<br>Amount         Collection<br>Code           232.35         URIPS         232.35         USD | Exchange<br>Rate     Account     Fund     Dept     Program     Bud Ref     PC Bus Unit     Project     Activity     Source Type     Cate       1.00000000     Q     Q     Q     Q     Q     Q     Q     Q     Q                                                                                                    |

- 1. The *Billing Type* is Billable if charging Fund 500 only; All other funds = Internal.
- 2. **Chartfield strings** under Accounting Details need to be entered for each transaction; Account will populate based on Billing Type; Fund, Department and Program are required fields. PC Bus Unit, Project and Activity are required if charging a project. PC Bus Unit is always URIPS, Project is 7 digits and Activity is always "Research". All other fields on that line under Accounting Details are blank.

#### **Assigning Wallet Transactions**

- Once the CFS is entered, click **Save for Later** located at the top of the page.
- A red flag indicates an error; click on the flag to view the error and make corrections.

| Create Expense Report                                                                                  | Save for Later   📓 Summary and Submit                                                                                                    |
|----------------------------------------------------------------------------------------------------|----------------------------------------------------------------------------------------------------|
| Kimberly Kaine ②<br>13 Paul Avenue, South Kingstown, RI, 02879<br>Pay Method: Automated Clearing House | Actions    Choose an Action     V     GO                                                                                                    |
| *Business Purpose Conference/Workshop   *Travel Dates and Times 01/001/19 8AM-01/05/19 9PM Reference   | City Boston Attachments United States                                                                                                    |
| Expenses ②<br>Expand All   Collapse All Add:   🖶 My Wallet (43)   🗳 Quick-Fill                         | Total 232.35 USD                                                                                                    |
| *Date *Expense Type<br>▼ 11/08/2018 Domestic TrvI-Taxi ▼                                               | Description *Payment Type *Amount *Currency URI Employee Travel Vis; ▼  232.35 USD                                                                                                    |
| *Billing Type Internal  *Merchant Preferred  Non-Preferred                                             | Image: Receipt Split       Default Rate       *Exchange Rate       1.00000000       *       Image: Rate       Image: Rate |
| HOTELS.COM153200370836                                                                                 |                                                                                                    |
|                                                                                                    | ate Account Fund Dept Program Bud Rei PC bus onit Project Activity Source type Category Annate P                                                                                                    |
| 232.35 URIPS Q 232.35 USD 1 Expand All   Collapse All                                                  | 1.00000000 5742 Q 100 Q 2806 Q 0000 Q Q Q Q Q Q Q Q Q Q Q Q Q Q Q                                                                                                    |

<u>NOTE</u>: If all wallets related to this trip have been assigned to the expense report, there is no other action needed until travel is completed and the remaining expenses are incurred. Make a note of the expense report number, Save for Later and complete this expense report after travel is completed.

## Modify or Complete Expense Report previously created

• To modify an expense report previously created, go to Employee Self Service, Travel and Expenses, Expense Report, Create/Modify. *Click the "Find an Existing" Tab*, then click SEARCH.

| 2                                                |                       |                                  | 8                 | ,             |                               |                          |
|--------------------------------------------------|-----------------------|----------------------------------|-------------------|---------------|-------------------------------|--------------------------|
| Favorites Main Menu > Emp                        | oloyee Self-Service > | Travel and Expenses > Ex         | xpense Reports >  | Create/Modify |                               |                          |
| Expense Report                                   |                       |                                  |                   |               |                               |                          |
| Eind an Existing Value                           | ld a New Value        |                                  |                   |               | -                             |                          |
| Empl ID 100100980 Q                              |                       |                                  |                   |               | nd Existing V<br>expense repo | value" to modify a rt.   |
| Add                                              |                       |                                  |                   |               |                               |                          |
|                                                  |                       |                                  |                   |               |                               |                          |
| Favorites Main Menu > Em                         | ployee Self-Service > | Travel and Expenses > E          | Expense Reports > | Create/Modify |                               |                          |
| Evenen Banart                                    |                       |                                  |                   |               |                               |                          |
| Expense Report<br>Enter any information you have | and click Search Te   | ave fields blank for a list of : | all values        |               |                               |                          |
|                                                  | dd a New Value        |                                  |                   |               |                               |                          |
| - Search Criteria                                |                       |                                  |                   |               | -                             |                          |
| Report ID begins w                               | ith 🔻                 |                                  | Or                | nce on the "  | Search" page                  | , either enter the Repor |
| Report Description begins w<br>Name begins w     |                       |                                  | ID                | or click Se   | arch and all e                | expense reports          |
| Empl ID begins w                                 |                       | Q                                | av                | ailable for y | ou to modify                  | will come up in a list.  |
| Creation Date =                                  | Y                     | Ħ                                |                   |               |                               |                          |
| Case Sensitive                                   |                       |                                  |                   |               |                               |                          |
|                                                  |                       |                                  |                   |               |                               |                          |
| Search Clear Ba                                  | sic Search 🦉 Save     | Search Criteria                  |                   |               |                               |                          |

## **Complete previously created Expense Report continued**

Once you select the expense report to modify, you can add wallet transactions, add lines for items the traveler paid personally and will be reimbursed for, associate a travel authorization and add attachments.

| Favorites Main Menu > Employee Self-Service > Travel and                                                     | Expenses > Expense Rep | eports > Create/Modify                                                                                                    |
|----------------------------------------------------------------------------------------------------|------------------------|----------------------------------------------------------------------------------------------------|
| Modify Expense Report                                                                                        |                        | 3 Save for Later   🗟 Summary and Submit                                                                                                    |
| Traveler Name and address<br>Pay Automated Clearing House<br>Method:                                         |                        | ActionsChoose an Action Choose an Action GO                                                                                                    |
| *Business Purpose Athletics-Team Travel  *Travel Dates and 3/1319-3/17/19 Times Reference                    | ]<br>]<br>]a           | City Brooklyn Q New York United States<br>4 Attachments                                                                                                    |
| Budget Status Not Chk'd  Expenses ②  Expand All   Collapse All Add:   📻 My Wallet (1)                        |                        | Total 352.82 USD                                                                                                    |
| *Date *Expense Type           *Date         *Expense Type           11/15/2018         Domestic TrvI-Lodging | <b>v</b>               | Description     *Payment Type     *Amount     *Currency       Iodging for the Men's Basketball A10 tournament     URI Employee Travel Vis: •     352.82     USD     •       207 characters remaining |
| Expand All   Collapse All                                                                                    |                        | Total 352.82 USD                                                                                                    |

- 1. To **add wallet transactions**, click on the My Wallet link. Remember to update the expense type while in the wallet (per pg. 26-27).
- 2. To **add a line for expenses paid personally**, such as RI Per Diem expense, click the + at the end of the line, select the expense type, enter payment type of Cash or Employee's personal credit card, amount, billing type and CFS. To delete a line, click the at the end of the line. *If a wallet transaction is deleted, it goes back into the wallet.*
- 3. To Associate the Travel Authorization with this expense report, click on the Actions menu and select Associate Travel Authorization. Click Go. A list of approved TAs appears; select the TA related to this expense report.
- 4. To add receipts/attachments, scan all receipts related to trip and click the Attachments link. All receipts can be attached in one file in this Attachments link.

# Example of Per Diem and Mileage to Airport lines-Traveler always pays for food and is reimbursed.

| ▶                   | *Date                 | *Expense Type<br>Domestic TrvI-Lodging |                          |                                | cription<br>ging for the Men's E | Basketball A10 to | urnament 🗵 | *Payment Typ            | e<br>Travel Vis: • | *A          | mount<br>352.82 | *Currency<br>USD | + -    |                        |
|---------------------|-----------------------|----------------------------------------|--------------------------|--------------------------------|----------------------------------|-------------------|------------|-------------------------|--------------------|-------------|-----------------|------------------|--------|------------------------|
|                     |                       |                                        |                          |                                | characters remaini               |                   | /          | or a Lapio jo           |                    | Ø+          |                 |                  |        |                        |
|                     |                       |                                        |                          |                                |                                  |                   |            |                         |                    |             |                 |                  |        |                        |
| $\overline{\nabla}$ | 11/15/2018            | Domestic TrvI-RI PerDier               | n                        | T                              |                                  |                   | 2          | Cash (Paid B            | y Employee) 🔻      | <i>I</i> +  | 150.00          | USD 🔍            | + -    |                        |
|                     | *Billing Typ          | e Internal 🔻                           |                          | 254                            | characters remaini               | ing               | ✓ Defa     | ult Rate                | *Excha             | nge Rate    | 1.00000000      | ゆ 昌              |        |                        |
| Per D               | iem Expense-          | at \$50 per full o                     | day of tra               | vel.                           | 韓 <u>Attendees</u>               |                   | Non No I   | Reimbursable<br>Receipt | Base Currenc       | y Amount    | 150.00          | USD              |        |                        |
|                     |                       |                                        |                          |                                |                                  |                   |            |                         |                    |             |                 |                  |        |                        |
|                     | $\overline{}$         |                                        |                          |                                |                                  |                   |            |                         |                    |             |                 |                  |        |                        |
|                     |                       | Chartfields 💷                          |                          |                                |                                  |                   |            |                         |                    |             |                 |                  |        |                        |
|                     |                       | Amount GL Unit                         |                          | Currency Exchange<br>Code Rate | Account                          | Fund              | Dept       | Program                 | Bud Ref            | PC Bus Unit | Project         | Activity         | Sol    | urce Type Category Aff |
|                     |                       | 150.00 URIPS                           | Q 150.00                 | USD 1.000000                   | 00 5742                          | Q 100 Q           | 5020       | Q 0000 C                | ۹ 🗌 ۹              |             | C               | 2                | Q .    | <b>Q Q</b>             |
|                     |                       |                                        |                          |                                |                                  |                   |            |                         |                    |             |                 |                  |        |                        |
| ~                   | 11/15/2018            | Domestic TrvI-AutoMileag               | ge                       | •                              | - h                              |                   | /л         | Cash (Paid B            | y Employee) 🔻      | <i>I</i> +  | 5.45            | USD              | + -    |                        |
|                     | *Billing Type         | Internal 🔻                             |                          | 254                            | characters remaini               | ng                | Defau      | It Rate                 | *Ex                | change Rate | 1.000000        | 00 🗘 🔡           |        |                        |
|                     | *Originating Location | Oranston                               |                          | 9                              | Type city                        | and click         |            | leimbursable            | Base Curre         | ency Amoun  | t 5.4           |                  |        |                        |
|                     |                       |                                        | Rhode Island             | United<br>States               | magnifyin                        | ig glass.         | lo Re      | ceipt                   |                    |             |                 |                  |        |                        |
|                     | *Destination City     | Narwick                                | Rhode Island             | United<br>States               |                                  |                   |            |                         |                    |             |                 |                  |        |                        |
|                     | *Miles                | 10 x 0.545                             | i0                       | States                         |                                  | Odometer S        |            |                         | Odometer E         |             |                 |                  | _      |                        |
| Mile                | age to airport        | reimbursed to                          | traveler                 | Enter od                       | ometer                           | Car Registratio   |            |                         | Make/Model/Ye      |             |                 |                  |        |                        |
|                     |                       | natically calcu                        |                          |                                |                                  | Auto Ins. Car     | rier AMICA |                         |                    | Auto Po     | licy Exp. Date  | 12/01/2019       | 1      |                        |
| mena                |                       | unting Details ?                       |                          | co una una                     | Juiit.                           |                   |            |                         |                    |             |                 |                  |        |                        |
|                     |                       |                                        |                          |                                |                                  |                   |            |                         |                    |             |                 |                  |        |                        |
|                     |                       | Chartfields                            |                          |                                |                                  |                   |            |                         |                    |             |                 |                  |        |                        |
|                     |                       | Amount GL Unit                         | Monetary Cu<br>Amount Co | Irrency Exchange<br>Rate       | Account                          | Fund D            | ept        | Program                 | Bud Ref F          | PC Bus Unit | roject          | Activity         | Source | ce Type Category Subc  |
|                     |                       | 5.45 URIPS                             |                          |                                | 5742 0                           | 100 Q 5           | 020        | Q 0000 Q                | Q                  | Q           | Q               |                  | Q      | Q Q                    |
|                     | 1                     |                                        | •                        |                                |                                  |                   |            |                         |                    |             |                 |                  |        |                        |
| Expand              | All   Collapse All    |                                        |                          |                                |                                  |                   |            |                         |                    | Total       | 508 <b>.2</b> 7 | USD              |        |                        |

## **Complete previously created Expense Report continued Review Expense Report**

- Make sure all expenses are included on the expense report both from the wallet and those paid personally.
- Attach all receipts and review totals.
- Associate approved travel authorization.
- Once all expenses are added, Save for Later. Correct any errors denoted with a red flag. If error is "combo edit" or "no signatories exist", review CFS entered and make corrections. See example CFS for project below.
- Click on the Summary and Submit link to submit for approval (upper right corner).

| Modify Expense Report                                                          | 🔚 Save for Later   📓 Summary and Submit                                                              |
|--------------------------------------------------------------------------------|----------------------------------------------------------------------------------------------------|
| Traveler Name and Address                                                      | Actions Choose an Action V GO                                                                        |
| Pay Automated Clearing House<br>Method:                                        | ActionsChoose an Action GO Report 0000012508 Pending                                                 |
| *Business Purpose Conference/Workshop  v                                       | City Clausester Point                                                                                |
| *Travel Dates and 11/11/18 @ 9:00AM - 11/13/18 @ 11:45PI<br>Times<br>Reference | Attachments     Q     Virginia     United States                                                     |
| Budget Status Not Chk'd                                                        |                                                                                                    |
| Expenses 👔<br>Expand All   Collapse All Add:   🔚 My Wallet (0)   🗳 Quick-Fill  | Total 358.10 USD                                                                                     |
| *Date *Expense Type                                                            | Description *Payment Type *Amount *Currency                                                          |
| ▼ 10/30/2018 Domestic Trvl-Airfare ▼                                           | Tal Ben-Horin R/T airfare to VIMS Workshop.                                                          |
| *Billing Type Billable •                                                       | 🖹 Receipt Split Default Rate *Exchange Rate 1.00000000 🗘 📑                                           |
| Virginia United<br>States                                                      | Credit Card Selection Non-Reimbursable Base Currency Amount 350.10 USD                               |
| *Ticket Number 0017286383161<br>*Merchant Opreferred On-Preferred              | <b>Example</b> CFS entry for Fund 500 with Project: Billable type is                                 |
| *Merchant Preferred  Non-Preferred AMERICAN AIR0017286383161                   | Billable; PC Bus Unit is always URIPS; Activity is always                                            |
| Accounting Details ?                                                           | Research. Bud Ref is blank. Remaining fields are blank.                                              |
| ▼                                                                              |                                                                                                    |
| Chartfields                                                                    |                                                                                                    |
| Amount GL Unit Monetary<br>Amount GL Unit Monetary<br>Amount Code Rat          | hange<br>e Account Fund Dept Program Bud Ref PC Bus Unit Project Activity Source Type Category Affil |
| 350.10 URIPS Q 350.10 USD 1.0                                                  | 0000000 5742 Q 500 Q 2012 Q 0000 Q Q Q URIPS Q 0005638 Q RESEARCH Q Q Q                              |

# Submit Expense Report

• Click the **Summary and Submit** link to submit in workflow for approval.

| Modify Expense Report                                                                                                    | 🔲 Save for Later | Summary and Submit            |               |
|----------------------------------------------------------------------------------------------------|------------------|-------------------------------|---------------|
| Pay       Automated Cleaning House         Method:       Report       0000012508       Pending         *Business Purpose       Conference/Workshop       ▼       City Gloucester Point       Virginia                                     | Choose an Action | T GO                          |               |
| Times<br>Reference<br>Budget Status Not Chk'd<br>Expenses @<br>Expand All   Collapse All Add:   Budy Wallet (0)   \$ Quick-Fill To                                                                                                    | tal 358.10 (     | USD                           |               |
| *Date *Expense Type Description *Payment Type<br>10/30/2018 Domestic Trvl-Airfare  Tal Ben-Horin R/T airfare to VIMS Workshop,  URI Employee Travel Vis:<br>*Billing Type Billable  *Exchange Rate                                        | 350.10 U         | Currency<br>JSD + -           |               |
| Virginia     United<br>States     Non-Reimbursable     Base Currency Amo       *Ticket Number     0017286383161     No Receipt       *Merchant     Preferred     Non-Preferred       AMERICAN AIR0017286383161       < Accounting Details | unt 350.10 I     | USD                           |               |
| Amount Code Rate                                                                                                    |                  | Activity Source<br>RESEARCH Q | ce Type Categ |

## Submit Expense Report

#### **Prior to submitting for approval:**

- 1. Review totals. To modify lines, click the Expense Details box at the top right.
- 2. Add Comments/Notes which will be helpful to approvers, such as if the expense report includes wallet transactions for a traveler other than the cardholder(ie. professor and student traveled and professor paid for student on his/her URI Employee Travel VISA credit card)
- **3.** The "Certify" box must be checked in order to activate the "Submit Expense Report" link. When ready to submit, Click Save for Later, check the box, then click Submit Expense Report. Confirm Submission –click OK.

| Favorites Main Menu $>$ Employee Self-Service $>$ Travel and Expenses $>$ | Expense Reports > Create/Modify     |                             |                  |                                      |
|---------------------------------------------------------------------------|-------------------------------------|-----------------------------|------------------|--------------------------------------|
| Modify Expense Report                                                     |                                     |                             | C                | 🖕 Save for Later   🙀 Expense Details |
| Traveler Name                                                             |                                     |                             | ActionsChoose a  | an Action   GO                       |
| Business Purpose Conterencenvorkshop V                                    |                                     | 000012508 Pending           |                  |                                      |
| *Description 11/11/18 @ 9:00AM - 11/13/18 @ 11:45P                        | Created 1                           | 1/19/2018 Katherine Favreau |                  |                                      |
| Reference                                                                 | C Last Updated 1                    |                             |                  |                                      |
| Budget Status Not Chk'd                                                   | Post State N                        | lot Applied 2               |                  |                                      |
| Totals 👔                                                                  | View Analytics                      |                             | Ø₊ <u>At</u>     | tachments                            |
| Employee Expenses (2 Lines) 358.10 USD                                    | Non-Reimbursable Expenses           | 0.00 USD                    | Employee Credits | 0.00 USD                             |
| Cash Advances Applied 0.00 USD                                            | Prepaid Expenses                    | 0.00 USD                    | Supplier Credits | 0.00 USD                             |
| 3 Amount Due to Employee                                                  | 0.00 USD 1                          | Amount Due to Supplier      | 358.10 USD       |                                      |
| By checking this box, I certify the expenses submitted are                | accurate and comply with expense po | blicy.                      |                  |                                      |
| Submit Expense Report                                                     |                                     |                             |                  |                                      |
|                                                                           |                                     |                             |                  |                                      |

## **Submit confirmation – Click OK**

| Expense Report Submit Confirmation Traveler Name Totals ② |                         |             |                | _               |                  |          |
|-----------------------------------------------------------|-------------------------|-------------|----------------|-----------------|------------------|----------|
| Employee Expenses (1 Line)                                | 15.00 USD               | Non-Reimbur | sable Expenses | 0.00 USD        | Employee Credits | 0.00 USD |
| Cash Advances Applied                                     | 0.00 USD                | Pr          | epaid Expenses | 0.00 USD        | Supplier Credits | 0.00 USD |
| Amount Due to                                             | o Employee              | 15.00 USD   | Amount I       | Due to Supplier | 0.00 USD         |          |
| Click OK to submit, or click Cance                        | el to return to the tra |             |                |                 |                  |          |

# • Refresh page once submitted

| l – ſ | Traveler Name                                      |                                     |                                               |                                 |                                      |                      |
|-------|----------------------------------------------------|-------------------------------------|-----------------------------------------------|---------------------------------|--------------------------------------|----------------------|
|       | Travelet Manie                                     |                                     |                                               |                                 | ActionsChoose a                      | an Action 👻 GO       |
| Y     | our expense report 000001000                       | 9 has been submitted for approva    | I.                                            |                                 |                                      |                      |
|       | Business Purpose                                   | Conference/Workshop                 | Report 0                                      | 000010009 Submission in Process |                                      |                      |
|       | Description                                        | 10/05/2018 - 10/10/2018             | Created 0                                     | 7/02/2018 Pa                    |                                      |                      |
|       | Reference                                          |                                     | Last Updated 1                                | 1/20/2018 Vin                   |                                      |                      |
|       | Budget Status                                      | Not Chk'd                           | Post State                                    | lot Applied                     |                                      |                      |
|       | Totals 🕜                                           | 🮒 View Printable Version            | View Analytics                                | Notes                           |                                      |                      |
|       | Employee Expenses (3 Lines<br>Cash Advances Applie |                                     | Non-Reimbursable Expenses<br>Prepaid Expenses | 0.00 USD<br>0.00 USD            | Employee Credits<br>Supplier Credits | 0.00 USD<br>0.00 USD |
|       | An                                                 | nount Due to Employee               | 150.00 USD                                    | Amount Due to Supplier          | 850.00 USD                           |                      |
|       | By checking this box                               | x, I certify the expenses submitted | are accurate and comply with expense po       | blicy.                          |                                      |                      |
|       | Submit Expense Re                                  | port                                |                                               |                                 |                                      |                      |
|       | Refresh Approval St                                | atus                                |                                               |                                 |                                      |                      |
| Q     | 🕈 Return to Search 🛛 🖭 Notify                      | 1                                   |                                               |                                 |                                      |                      |

#### **New Functionality:**

• If a traveler or a delegate realizes the expense report needs to be modified after it was submitted, it can be withdrawn from workflow. Click "Withdraw Expense Report". Once the expense report is approved by the first approver, the HR Supervisor, it cannot be withdrawn from workflow.

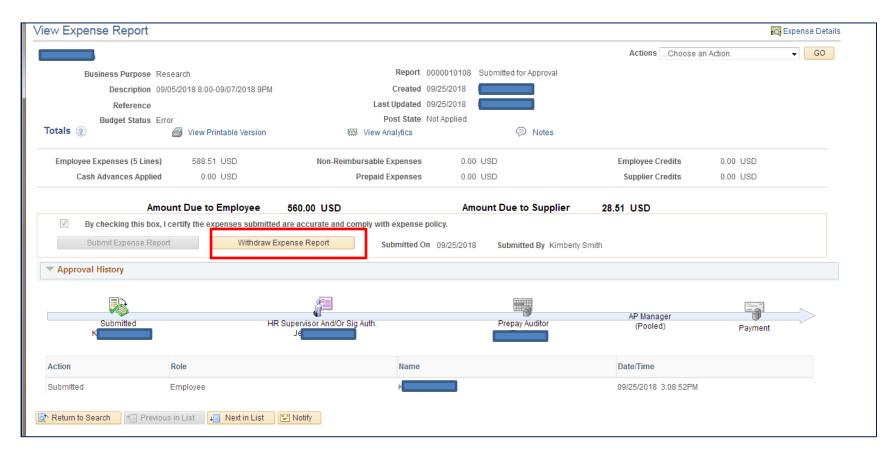

## **Approval History**

• The Approval History section of the expense report displays the approval process.

| Cash Advances App                                                  | lied 0.00 USD                                                                                           | Prepaid Expenses                                                         | 0.00 USD                                   | Supplier Credits                                                                                | 0.00 USD                       |
|--------------------------------------------------------------------|----------------------------------------------------------------------------------------------------|--------------------------------------------------------------------------|--------------------------------------------|-------------------------------------------------------------------------------------------------|--------------------------------|
| ,                                                                  | Amount Due to Employee 369.11                                                                           | JSD                                                                      | Amount Due to Su                           | pplier 1,277.09 USD                                                                             |                                |
| By checking this b     Submit Expense R                            |                                                                                                    |                                                                          |                                            | Aisling Caffrey                                                                                 | proval pending                 |
| Submitted HR Supe                                                  | Expense Report Level 01<br>Marilyn Barbour                                                              |                                                                          | Expense Report Level 03<br>Marilyn Barbour | Expense Report Level 04<br>Marilyn Barbour<br>(Pooled)                                          | AP Manager<br>(Pooled) Payment |
| Action                                                             | Role                                                                                                    | Name                                                                     |                                            | Date/Time                                                                                       | Comments                       |
|                                                                    |                                                                                                    |                                                                          |                                            |                                                                                                 |                                |
| Submitted                                                          | Employee                                                                                                | Aisling Caffrey                                                          |                                            | 10/12/2018 12:11:31PM                                                                           |                                |
| Submitted<br>Sent Back For Revision                                | Employee<br>HR Supervisor And/Or Sig Auth.                                                              | Aisling Caffrey<br>Marilyn Barbour                                       |                                            | 10/12/2018 12:11:31PM<br>10/12/2018 12:25:06PM                                                  | (III)                          |
|                                                                    |                                                                                                    |                                                                          |                                            |                                                                                                 | Þ                              |
| Sent Back For Revision                                             | HR Supervisor And/Or Sig Auth.                                                                          | Marilyn Barbour                                                          |                                            | 10/12/2018 12:25:06PM                                                                           |                                |
| Sent Back For Revision<br>Resubmitted                              | HR Supervisor And/Or Sig Auth.<br>Employee                                                              | Marilyn Barbour<br>Aisling Caffrey                                       |                                            | 10/12/2018 12:25:06PM<br>11/05/2018 4:31:36PM                                                   | v                              |
| Sent Back For Revision<br>Resubmitted<br>Approved                  | HR Supervisor And/Or Sig Auth.<br>Employee<br>HR Supervisor And/Or Sig Auth.                            | Marilyn Barbour<br>Aisling Caffrey<br>Marilyn Barbour                    |                                            | 10/12/2018 12:25:06PM<br>11/05/2018 4:31:36PM<br>11/07/2018 10:49:55AM                          | Þ                              |
| Sent Back For Revision<br>Resubmitted<br>Approved<br>Auto Approved | HR Supervisor And/Or Sig Auth.<br>Employee<br>HR Supervisor And/Or Sig Auth.<br>Expense Report Level 01 | Marilyn Barbour<br>Aisling Caffrey<br>Marilyn Barbour<br>Marilyn Barbour |                                            | 10/12/2018 12:25:06PM<br>11/05/2018 4:31:36PM<br>11/07/2018 10:49:55AM<br>11/07/2018 10:49:55AM | (i)<br>(ii)                    |

• If an **approver name** shows in the timeline, that level is approved. This will also show in the details history approval process. If the level indicates "Pooled", there are multiple approvers available to approve the document.

*Example* of How to Split trip cost to multiple funds/CFS on Expense Report

| Create Expense Report                                                         | 🔚 Save for Later   🏠 Home   🔯 Summary and Submit                                                             |  |
|-------------------------------------------------------------------------------|----------------------------------------------------------------------------------------------------|--|
| Traveler Name and Address                                                     |                                                                                                    |  |
| Pay Method: Automated Clearing House                                          | ActionsChoose an Action T GO                                                                                 |  |
| *Business Purpose Conference/Workshop <b>v</b>                                | City Washington Q District of Columbia United States                                                         |  |
| *Travel Dates and Times 09/01/18 8AM-09/03/2018 10PM                          | City (Vasimiguon Q District of Columbia United States                                                        |  |
| Reference                                                                     |                                                                                                    |  |
| Expenses @<br>Expand All   Collapse All Add:   🔚 My Wallet (0)   🗳 Quick-Fill | Total 750.00 USD                                                                                             |  |
| *Date *Expense Type<br>D9/01/2018 (5) Domestic TrvI-Airfare •                 |                                                                                                    |  |
| ► 09/01/2018 🛐 Domestic TrvI-Lodging 🗸                                        | 254 characters remaining These lines charged to CFS 100-4001-0000. Al expenses, \$750.00.                    |  |
| ► 09/01/2018 Domestic TrvI-RI PerDiem •                                       | 254 characters remaining<br>∠54 characters remaining                                                         |  |
| 09/01/2018 Domestic Trvi-Other Expense                                        | * To Split cost Redistribution Travel Exp • A -300.00 USD • • • This line credits/reduces CFS 100-4001-0000. |  |
| Domestic TrvI-Other Expense                                                   | * To Split<br>246 characters remaining                                                                       |  |
| Expand All   Collapse All                                                     | Total 750.00 USD                                                                                             |  |

Steps:

- 1. Create Expense Report and enter the same chartfield string (CFS) on all lines. Click Expand All to enter the CFS by line.
- 2. Add all expenses for the trip to the expense report, including charges from the wallet and any expenses paid personally to be reimbursed to the traveler. Click <u>Save</u> for Later (top of page). Once all expense lines are added and all are charged to one CFS, review the total trip cost at the bottom of the page. (eg. \$750.00 all charged to one CFS, for example 100-4001-0000)
- 3. Next add 2 lines by clicking the + at the end of the line; One line will be a credit to reduce the amount being charged to the CFS input on each line, as shown by the 4<sup>th</sup> line above. The expense type should be Domestic Trvl-Other Expense (-\$300.00). The payment type should be <u>Redistribution Travel Expense</u>. When you add a credit line, the system asks for a reason, you may enter "to split funding"; on the next screen, enter OK. (see example on next page)

- 4. The next line will be the same dollar amount as the credit line, except not negative, assuming you are only distributing costs to one other CFS. The payment type is Redistribution Travel Expense; Expand the Accounting Details link and enter the new CFS you want to charge a portion of the travel cost to. (See the next page below to view the CFS for this example.)
- 5. The credit of (\$300.00) on Line 4 and the new expense of \$300.00 on Line 5 net to \$0.00. The total expenses should not change, in this case \$750.00.
- 6. Click <u>Save for Later</u>. Confirm the expense report is correct. To Submit the expense report, at the top of the page click *Summary and Submit*. Click the certify box, then the Submit link. On the next page, click OK to confirm the submission.

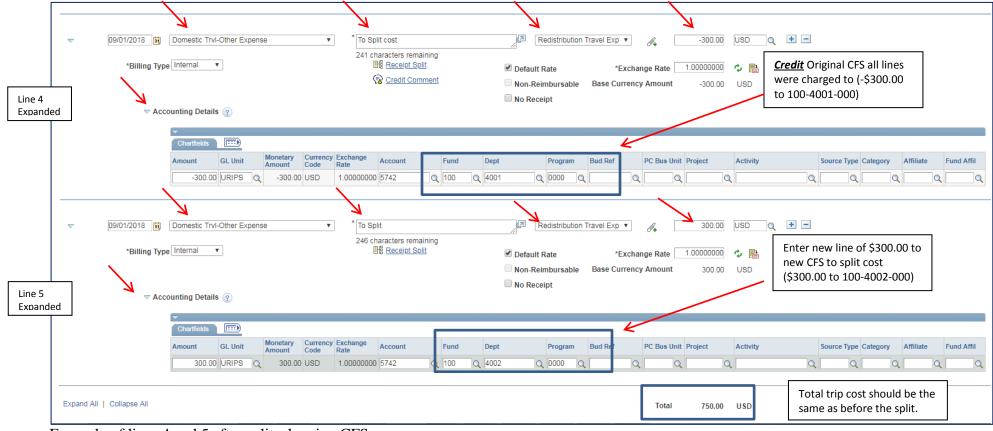

Expamle of lines 4 and 5 after split, showing CFS